# **Teltonika gépjármű nyomkövető FMB002**

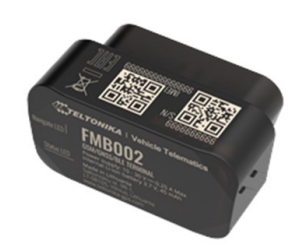

# Rövid üzembehelyezési és használati útmutató

Teljes változat: <https://nyomkovetes.net>

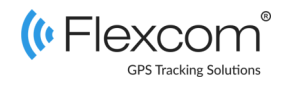

# 2.2 Adatforgalom beállítása

Ha nem a forgalmazótól szerezte be SIM kártyáját, akkor csatlakoztatni kell azt a GSM hálózathoz. Ezt az alábbi, a kártya telefonszámára küldött SMS üzenetekkel lehet elvégezni.

- 1. APN név megadása SMS: setparam 2001: <APN-név>
- 2. APN felhasználónév megadása SMS: setparam 2002:<APN-felhasználónév>
- 3. APN jelszó megadása SMS: setparam 2003:<APN-jelszó>

*Ha mobilszolgáltatója nem adott meg APN felhasználónevet és jelszót, a 2. és 3. üzeneteket nem kell elküldeni.* A fenti utasítások külön-külön vagy összevontan, egyetlen SMS-ben is elküldhetők a készüléknek, például:

setparam 2001:internet;2002:pistike;2003:pistike1986 ;2004:szolgaltato.hu;2005:15423;2006:0;

Beállítást támogató alkalmazás: [https://play.google.com/store/](https://play.google.com/store/apps/details?id=lt.teltonika.teltonika_fmbt) [apps/details?id=lt.teltonika.teltonika\\_fmbt](https://play.google.com/store/apps/details?id=lt.teltonika.teltonika_fmbt)

#### Jelszó: 5555

*Ha a készüléket korábban már működtette valamely nyomkövető alkalmazást szolgáltató szoftverével, akkor az új SIM kártyára történő váltás előtt egyeztessen a szolgáltatóval, mert az korábban a készüléken az SMS forgalmat felügyelő jelszót állíthatott be és ezt előbb töröltetni kell.*

Az FMB002 műholdas és GSM kapcsolattal rendelkező nyomkövető eszköz, amely képes az eszköz földrajzi koordinátáinak meghatározására, összegyűjtésére és továbbítására a GSM hálózaton keresztül egy központi szerverre. A készülék szabványos OBD-II interfésszel rendelkezik, amely lehetővé teszi a jármű alapvető paramétereinek figyelemmel kísérését is.

Kompakt és intelligens nyomkövető készülék, belső High Gain GNSS és GSM antennákkal és beépített tartalék akkumulátorral. A helymeghatározáshoz az amerikai GPS műholdas rendszeren kívül képes a GLONASS, GALILEO, BEIDOU, SBAS, QZSS, DGPS, AGPS hálózatokhoz is kapcsolódni.

### Förgalmazö

### **FlexCom Kommunikációs Kft**

2151 Fót, Szent Imre u. 94. HUNGARY Telefon: +36 1 769 1005 Email: [info@nyomkövetes.net](mailto:info@nyomkövetes.net) Weboldal:<https://nyomkovetes.net>

Gyártó : TELTONIKA https://teltonika-gps.com/product/fmb002/

## 2.3 Töltés és a SIM kártya behelyezése

### Töltés

A belső akkumulátort normál üzem alatt a jármű áramforrása (akkumulátor) tölti fel, illetve (túltöltés melletti védelemmel ellátva) tartja feltöltve.

### A SIM kártya behelyezése

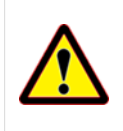

A kártya behelyezése vagy kivétele kizárólag kikapcsolt készülék mellett végezhető (külső áramforrásról lekapcsolva, belső akkumulátor kivéve) – ellenkező esetben a kártya károsodhat.

*Kártyacsere estén a készülék fedelének levétele után először vegye ki az akkumulátort!* Aramforrásra kapcsoláskor (külső vagy belső a film a szület király a szint kártuát.<br>Tátort! **Aramforrásra kapcsoláskor (külső vagy belső** a szint kártuát.

# 1. A készülék részei

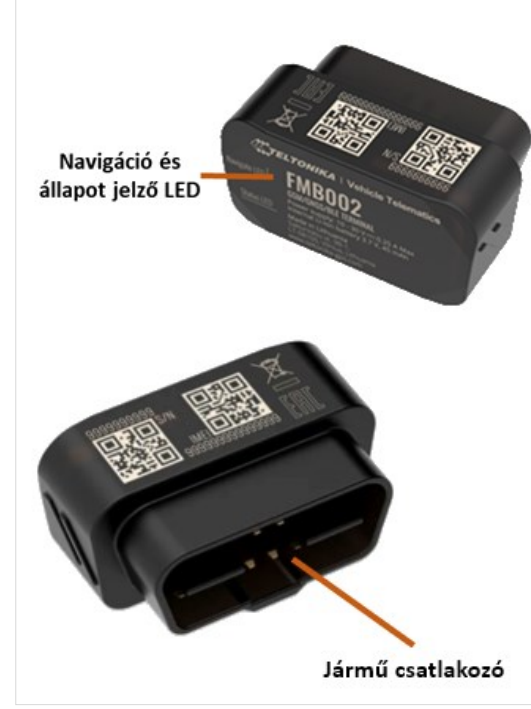

A SIM kártyát és akkumulátort az alábbiak szerint helyezze be a készülékbe:

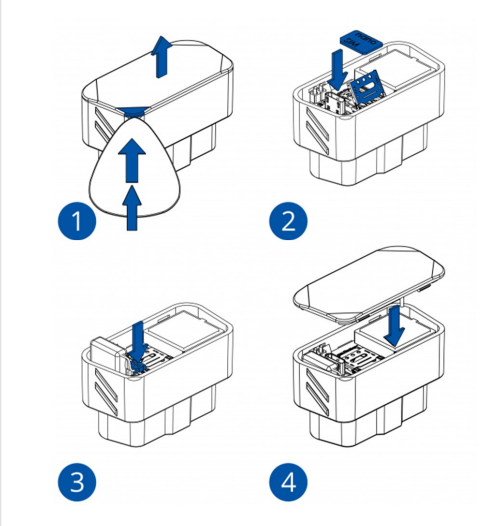

- 1. Pattintsa le a készülék hátlapját.
- 2. Helyezze be a SIM kártyát.
- 3. Helyezze be az akkumulátort.
- 4. Pattintsa vissza a fedelet.

# 2. Üzembehelyezés

### 2.1 A SIM kártya előkészítése

Ha nem a forgalmazótól szerezte be SIM kártyáját, azt a készülékbe történő behelyezése / használata előtt be kell állítani:

- 1. Helyezze be a SIM kártyát a telefonjába.
	- A telefon beállításai között kapcsolja ki a PIN kód kérése opciót,
	- kapcsolja ki az automatikus válasz opciót, és a
	- hívásátirányítást.

A fentiek kikapcsolása után helyezze be a kártyát a nyomkövető készülékbe.

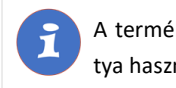

A termékhez csak NANO méretű SIM kártya használható.

### 2.4 A készülék elhelyezése

A készüléket a SIM kártya behelyezése után bekötjük a jármű OBD-II szabványos csatlakozójába.

A csatlakozó kábel (szakszerű) meghosszabbításával a készülék a jármű belsejében bárhol elhelyezhető (környezeti hatásoktól védett helyen), általában a jármű utasterében (pl. műszerfal alatt) szokásos.

#### Kompatibilis OBD protokollok:

- 1. SAE J1850 PWM (41.6 kbaud)
- 2. SAE J1850 VPW (10.4 kbaud)
- 3. ISO 9141-2 (5 baud init, 10.4 kbaud)
- 4. ISO 14230-4 KWP (5 baud init, 10.4 kbaud)
- 5. ISO 14230-4 KWP (fast init, 10.4 kbaud)
- 6. ISO 15765-4 CAN (11 bit ID, 250 kbaud)
- 7. ISO 15765-4 CAN (11 bit ID, 500 kbaud)
- 8. ISO 15765-4 CAN (29 bit ID, 250 kbaud)
- 9. ISO 15765-4 CAN (29 bit ID, 500 kbaud)

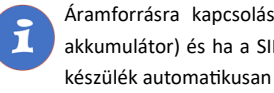

akkumulátor) és ha a SIM kártya is bent van, a készülék automatikusan bekapcsol.

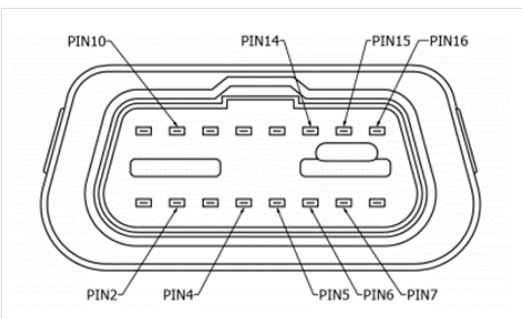

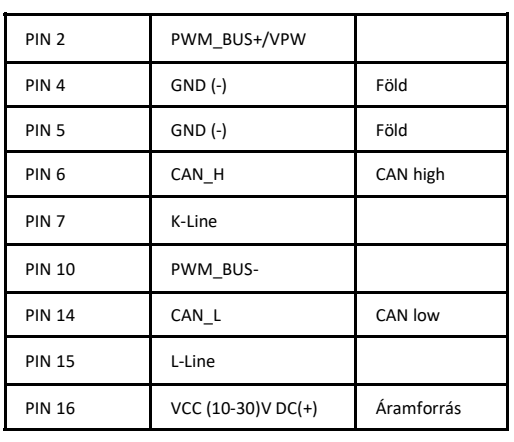

### 3. A készülék használata

Állapotjelző LED

A készülék működéséről, állapotáról LED jelzőfény tájékoztatja a használóját.

> Navigáció és állapot jelző LED

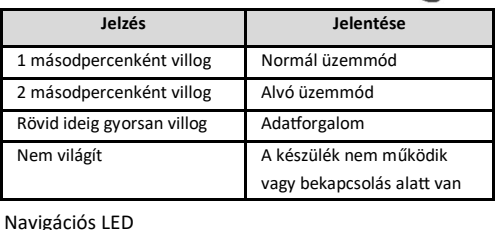

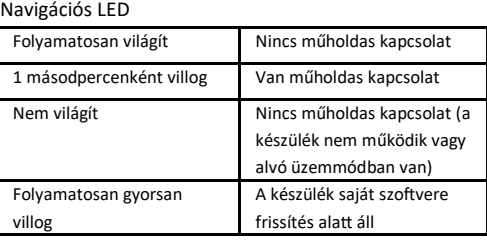

# 3.3 A készülék használata alkalmazáson keresztül

A készülék működési paramétereinek be- vagy átállításához, információk lekérdezéséhez, illetve fejlettebb szolgáltatások (pl. térképes útvonal megjelenítés, várakozási és menetpontok, diagramok, menetlevél stb.) igénybevételéhez külön szoftver áll rendelkezésre. Ezt a forgalmazó előfizetéses rendszer keretében, asztali számítógépen és tableten böngészőben, androidos mobiltelefonon letölthető alkalmazás formájában biztosítja.

Az alkalmazás böngészőben vagy telefonon történt indítása után:

- 1. A bejelentkező ablakon adja meg a forgalmazótól kapott vagy annak weboldalán regisztrált felhasználónevét és jelszavát.
- 2. Alaposan tanulmányozza át a szoftver használatára vonatkozó információkat, melyeket a Súgóban talál meg.

#### Böngésző esetében a Súgó elérése:

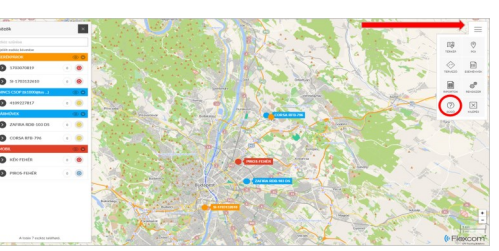

#### Mobiltelefonos alkalmazás esetében:

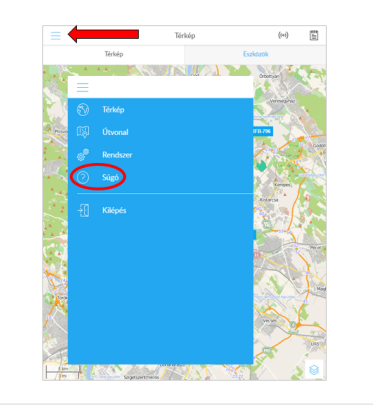

### 3.1 Beállítások és információk

Ha Ön ELŐFIZETETT a forgalmazó által nyújtott szoftver szolgáltatásra, a készülék további működési paramétereit és a nyomkövetéssel kapcsolatos minden információt a szoftver megfelelő funkciói segítségével állíthat be, illetve azokon keresztül kap meg.

Ha Ön NEM FIZETETT ELŐ a szoftverszolgáltatásra, akkor a készülék beállításaival és üzemeltetésével kapcsolatban az alábbi weboldalon talál részletes információkat:

#### https://wiki.teltonika-gps.com/view/FMB002

#### **FIGYELEM!**

lekérdezni vagy módosítani.

alábbi weboldalain:

[Teltonika\\_Configurator](https://wiki.teltonika-gps.com/view/Teltonika_Configurator)

Ha előfizetett a szoftverszolgáltatásra, NE HASZ-NÁLJA a fenti weboldalon található lehetőségeket.

Az emiatt felmerülő extra költségeket, vagy az általuk esetlegesen okozott működési problémák megoldásának költségeit a szolgáltató megtérítteti.

Ha Ön nem használja (nem fizette elő) a forgalmazó által biztosított szoftverszolgáltatást, akkor a készülék beállításait és funkcióit a készülék SIM kártyájának telefonszámára küldött SMS üzenetekkel vagy számítógéppel (Windows 7, 8, 10), a Teltonika konfigurációs szoftverének (Teltonika Configurator) segítségével tudja

Ezzel kapcsolatban további információkat talál a gyártó

https://wiki.teltonika-[gps.com/view/FMB002](https://wiki.teltonika-gps.com/view/FMB002) 

[https://wiki.teltonika](https://wiki.teltonika-gps.com/view/Teltonika_Configurator)-gps.com/view/

### 3.2 Alkalmazás telepítése

Ha Ön a készülék forgalmazójánál előfizetett szoftver szolgáltatásra, akkor Android rendszerű telefon esetében:

- 1. Nyissa meg telefonján a Google Play alkalmazást.
- 2. Keressen rá a "FlexCom" vagy "FlexCom nyomkövetés" kifejezésre.
- 3. Telepítse a nyomkövető alkalmazást.

A szoftver iPhone-on vagy számítógépen böngészőben működtethető, az alábbi weboldalon:

#### https://gpspositions.net/map

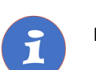

#### **FIGYELEM!**

A szoftver használatához telefonján vagy számítógépén aktív internet kapcsolat szükséges!

# Megfelelőségi nyilatközat

A készülék megfelel a 2014/30/EU EMC, elektromágneses összeférhetőségre és a 2014/35/EU LVD, meghatározott feszültséghatáron belüli használatra tervezett berendezésekre vonatkozó irányelvek alapvető követelményeinek, és megfelel az Európai Unió rádiófrekvenciás sugárzásra vonatkozó határértékeinek.

#### Egészségvédelem és biztonság

EN 50665:2017, EN 62311:2020, EN 62368- 1:2020+A11:2020

#### Elektromágneses megfelelőség

EN 55032:2015+A11:2020, EN 55035:2017+A11:2020 ETSI EN 301 489-1 V2.2.3, ETSI EN 301 489-17 V3.2.4 ETSI EN 301 489-19 V2.1.1, Draft ETSI EN 301 489-52 V1.1.0

Zavartűrés-jellemzők, határértékek EN 301 511 V12.5.1, EN 300 328 V2.2.2, EN 303 413 V1.1.1 RoHS, EAC, REACH

További információk: [https://wiki.teltonika](https://wiki.teltonika-gps.com/view/FMB002_Certification_%26_Approvals)-gps.com/ [view/FMB002\\_Certification\\_%26\\_Approvals](https://wiki.teltonika-gps.com/view/FMB002_Certification_%26_Approvals)